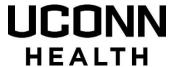

# **MyChart Sign Up - Request an Activation Code Method**

STEP 1: The Request an Activation Code method will send you an email with a secure link within 2 business days.

Enter all required information in the fields marked with a red asterisk\*.

Ensure you check the "I'm not a robot" box.

Click Submit.

You will receive a confirmation of your request.

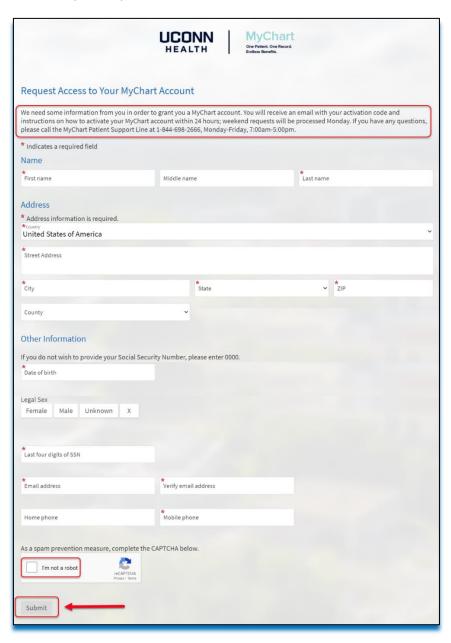

**STEP 2:** You will receive a Signup information for MyChart email within 2 business days from UConn Health MyChart. It contains a secure link.

Click on the secure activation link to proceed.

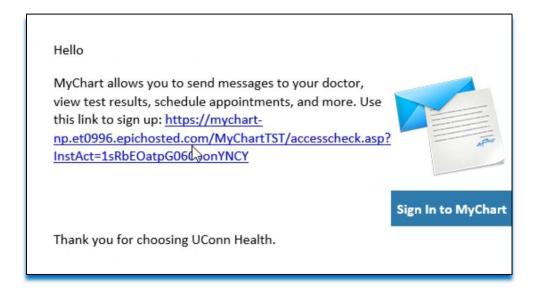

STEP 3: Enter your ZIP Code, Date of Birth and E-mail Address.

## Click Next.

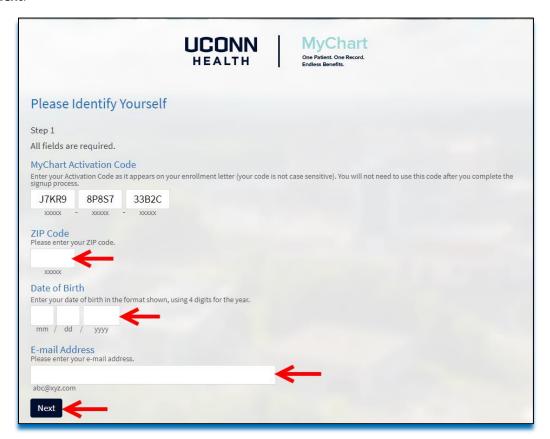

STEP 4: Complete the Set Up Two-Step Verification as an added layer of account security.

## Click Continue.

(Note, you may click "Turn off two-step verification" to bypass this security feature, although this is <u>not</u> recommended. Should you choose to do so, a popup box will require your confirmation).

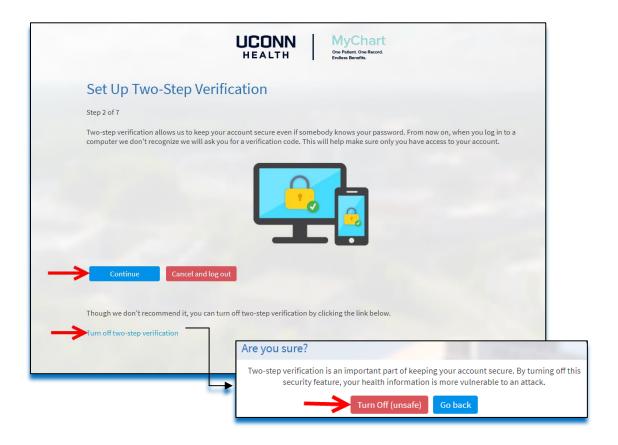

**STEP 5:** Verify that your email is correct.

## Click Continue.

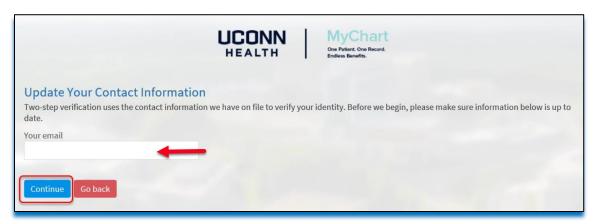

**STEP 6:** You will be at the verfication screen. Click the **Send to my email** button to receive your MyChart Verification Code in your email.

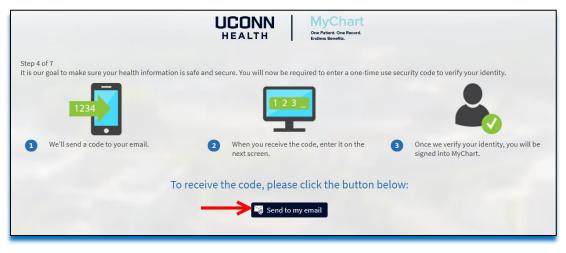

## **STEP 7:** Check your email for your code.

Enter this code in the "Enter Code" box.

## Click Next.

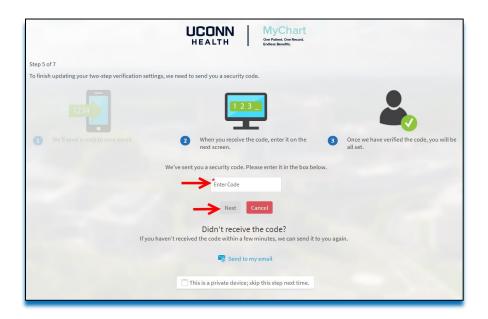

**STEP 8:** Read the Terms and Conditions and click **Accept** to proceed.

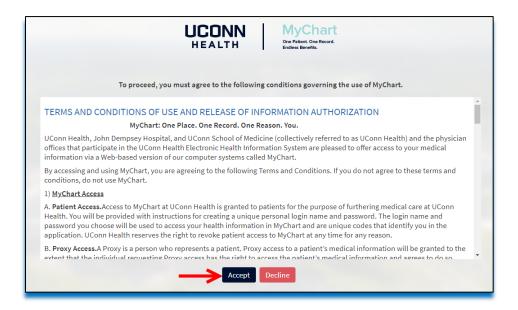

STEP 9: Click Skip to bypass the pop up screen. Welcome to your MyChart!

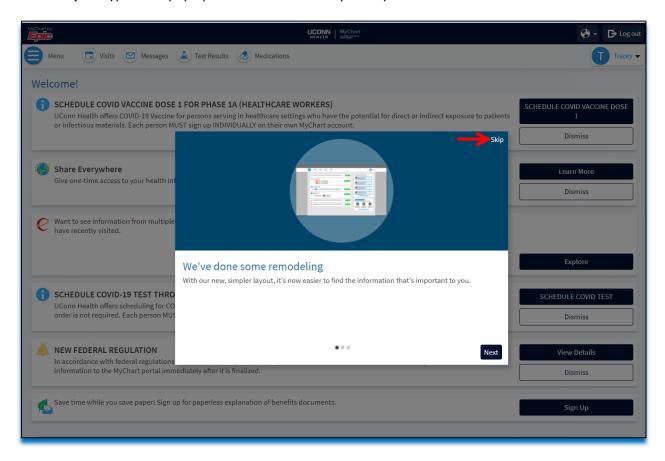